1. 於首頁點選論文上傳(註冊帳號)。

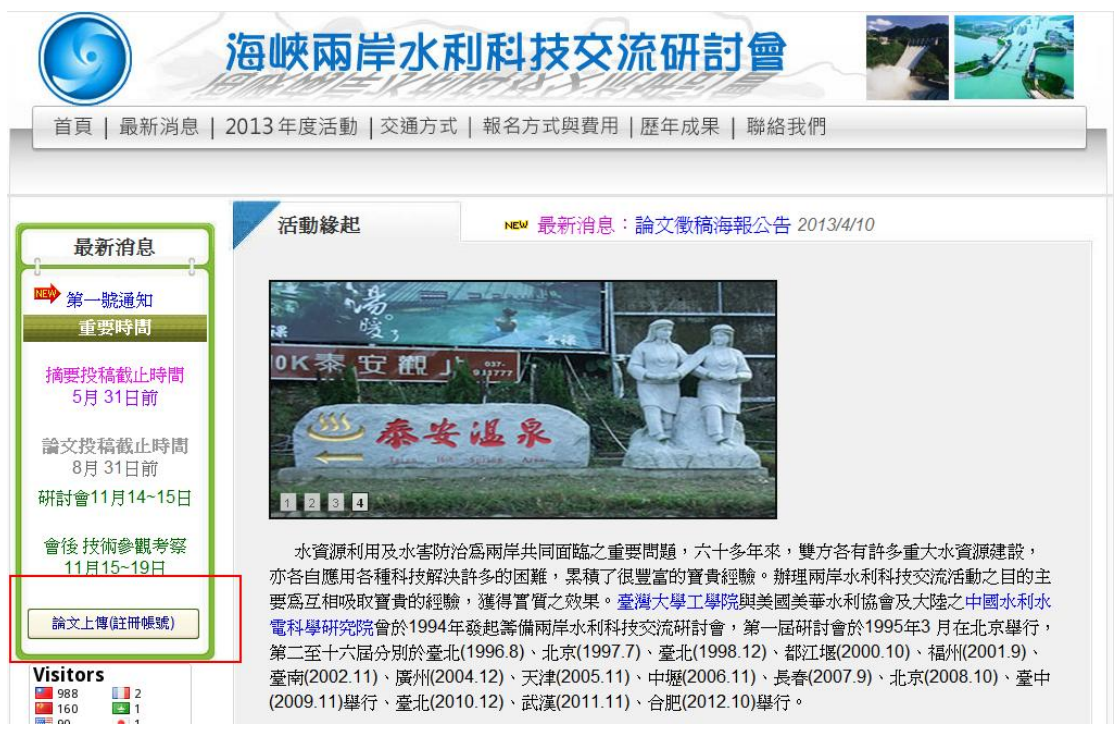

2. 申請帳號,點選註冊。

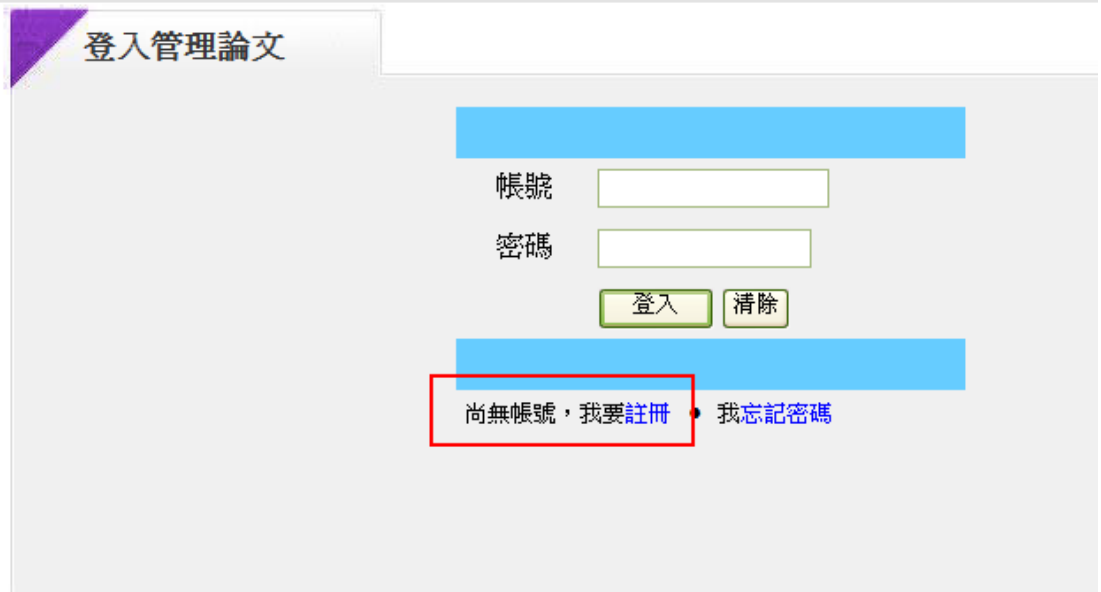

3. 點選同意聲明事項。

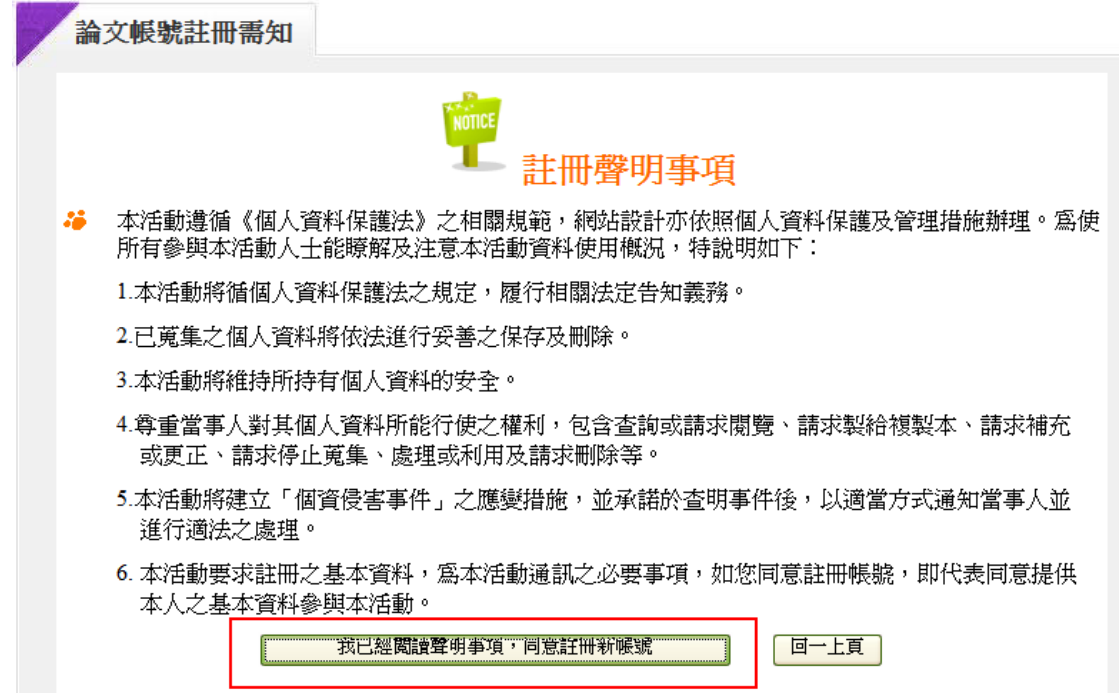

4. 輸入基本資料。

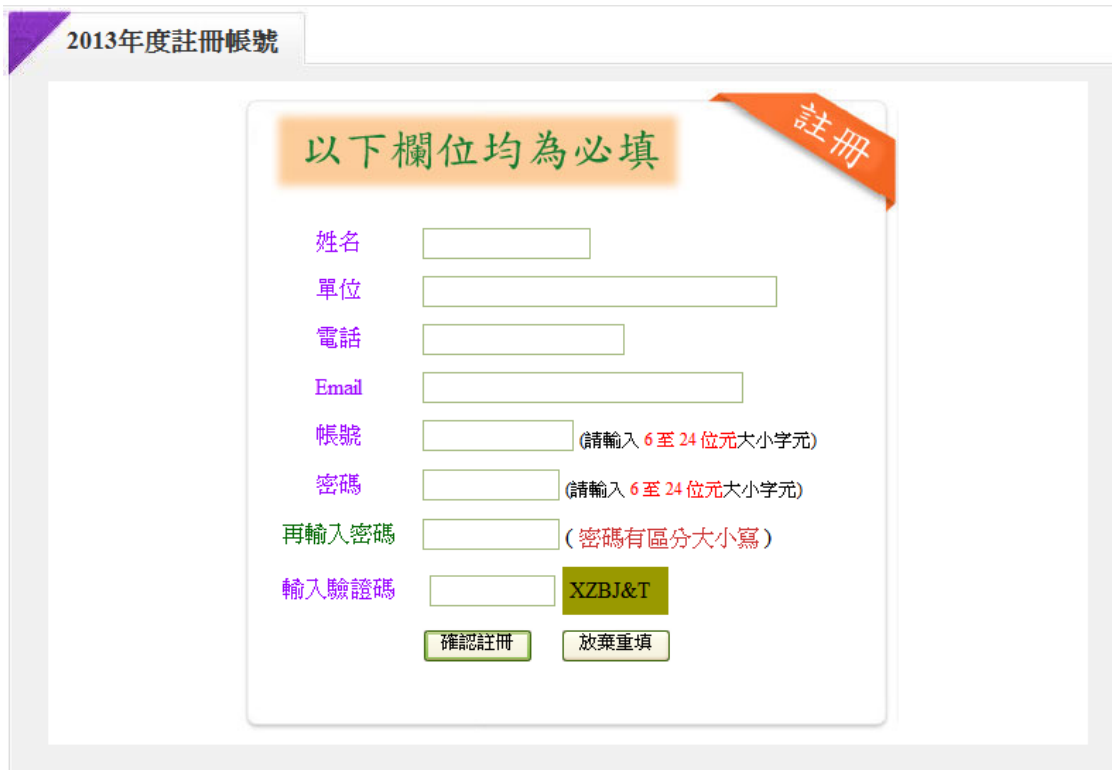

## 5. 註冊成功。

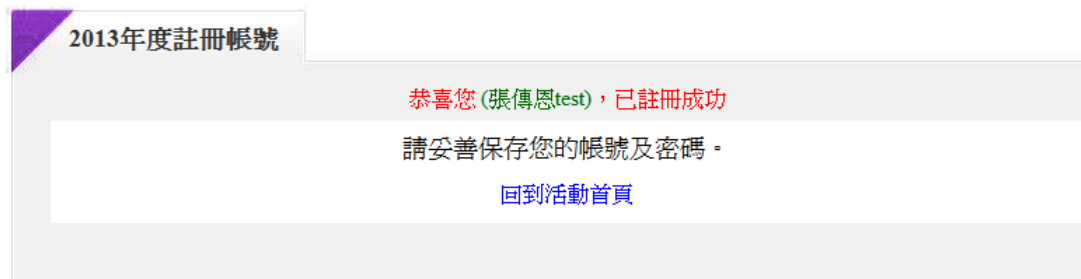